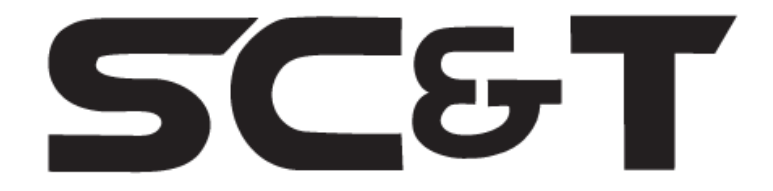

# **РУКОВОДСТВО ПО ЭКСПЛУАТАЦИИ**

# Квадратор HDMI- сигналов

# **HM41E**

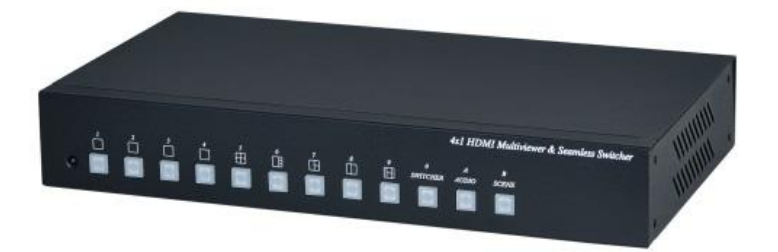

Прежде чем приступать к эксплуатации изделия внимательно прочтите настоящее руководство

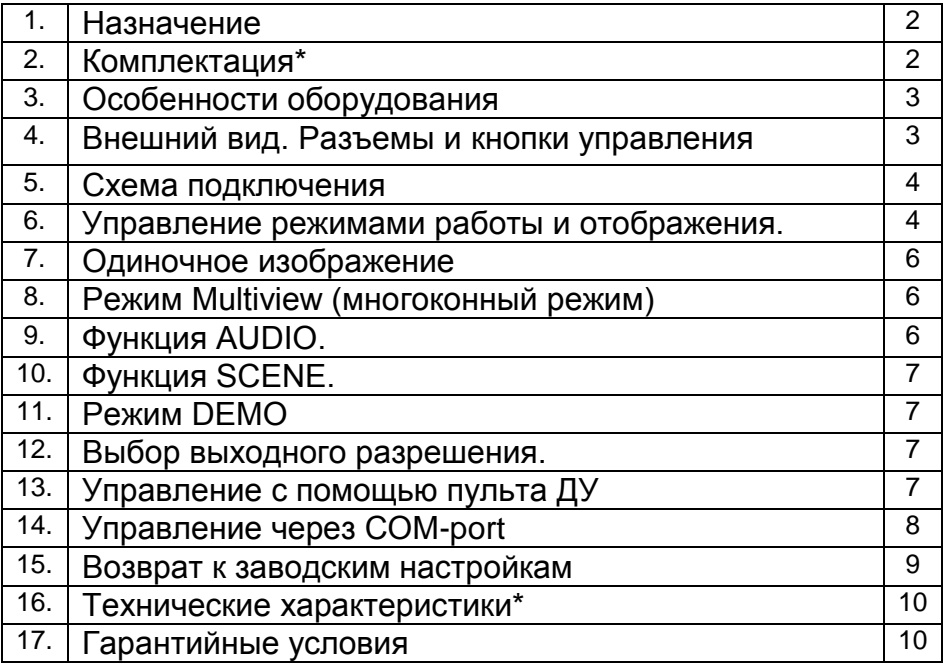

#### **Назначение**

<span id="page-1-0"></span>Квадратор HM41E предназначен для отображения на одном экране информации с 4-х подключенных источников HDMI-сигналов. Предназначен для одновременного вывода на дисплей изображений с 4-х источников сигнала, таких как ПК, TV-приставка, Blu-ray плеер, DVR, камера наблюдения и др. Scaler-масштабатор для повышения разрешения до 1080р. Режимы делителя: стандарт, пополам, квадрат, мульти-аспект (всего 6 комбинаций). Автопереключение между 4-мя источниками через заданный промежуток времени

### **Комплектация\***

- <span id="page-1-1"></span>1.Квадратор HM41E – 1шт.
- 2.Пульт ДУ 1шт.
- 3.БП AC22V/DC12V шт.
- 4.Руководство по эксплуатации –1шт.
- 5.Упаковка 1шт.

## **Особенности оборудования**

- <span id="page-2-0"></span>• Разрешение (вых.): 720p@60Hz, 1080p@60Hz;
- Режимы делителя: стандарт, пополам, квадрат, мульти-аспект (всего 6 комбинаций);
- Scaler-масштабатор для повышения разрешения до 1080р;
- Автопереключение между 4-мя источниками через заданный промежуток времени.

#### **Внешний вид. Разъемы и кнопки управления**

<span id="page-2-1"></span>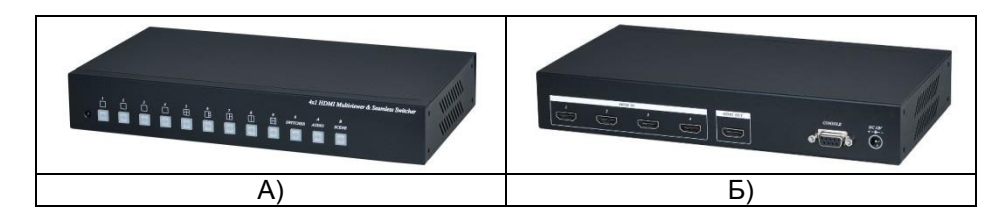

Рис.1 Внешний вид HM41E. (А) – вид спереди. (Б) – вид сзади

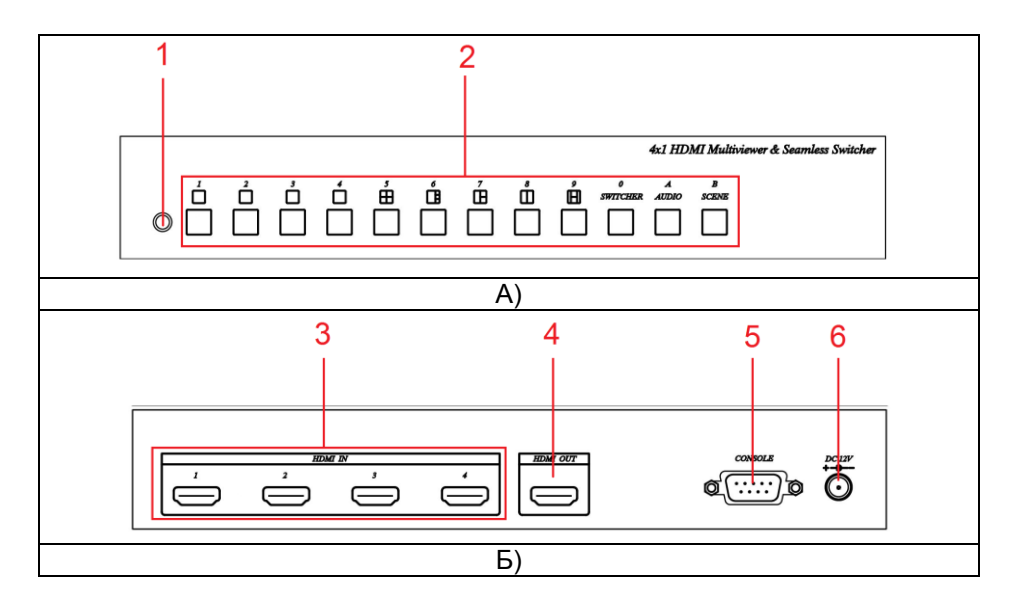

Рис.2 Разъемы и кнопки управления HM41E

| NºNº        | Обозначение       | Назначение                            |
|-------------|-------------------|---------------------------------------|
| $\Box/\Box$ |                   |                                       |
|             |                   | ИК приемник сигналов управления от    |
|             |                   | пульта ДУ                             |
| 2           |                   | Кнопки выбора режимов работы          |
| 3           | <b>REGINEE EN</b> | Разъемы подключения источников        |
|             |                   | сигналов                              |
| 4           | <b>HDMI OUT</b>   | Разъем подключения устройства         |
|             |                   | отображения (монитор, телевизор, др.) |
| 5           | <b>CONSOLE</b>    | COM-port для перепрошивки и           |
|             |                   | управления квардатором.               |
| 6           | <b>DC 12V</b>     | Разъем подключения внешнего           |
|             |                   | источника питания                     |

Табл.1 Назначение разъемов и кнопок управления HM41E

<span id="page-3-0"></span>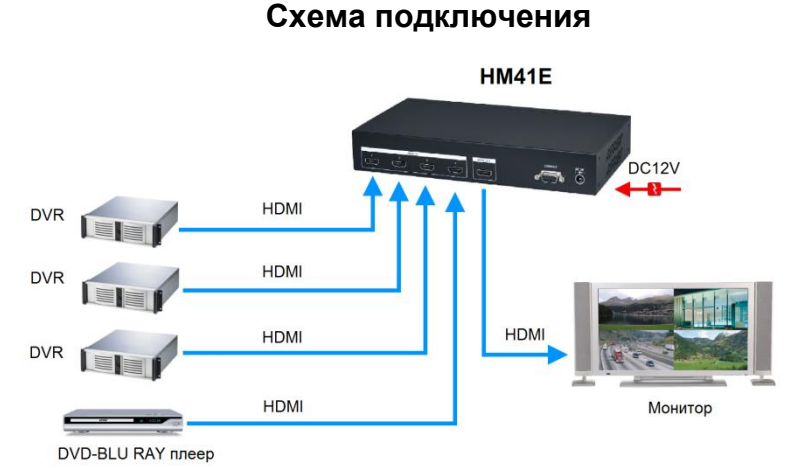

Рис.3 Схема подключения HM41EL

## **Управление режимами работы и отображения.**

<span id="page-3-1"></span>С помощью кнопок передней панели (рис.4), пульта ДУ или COM-порта можно управлять работой квадратора: устанавливать нужный режим работы и способ отображения видеосигналов (рис.5).

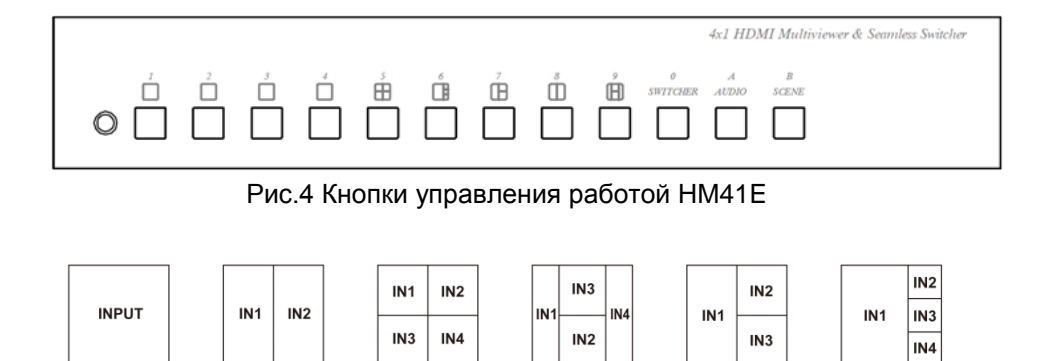

Режим 4

Режим 5

Режим 6

Рис.5 Режимы отображения видеосигналов

Режим 3

Табл.2 Назначение кнопок передней панели HM41E

Режим 2

Режим 1

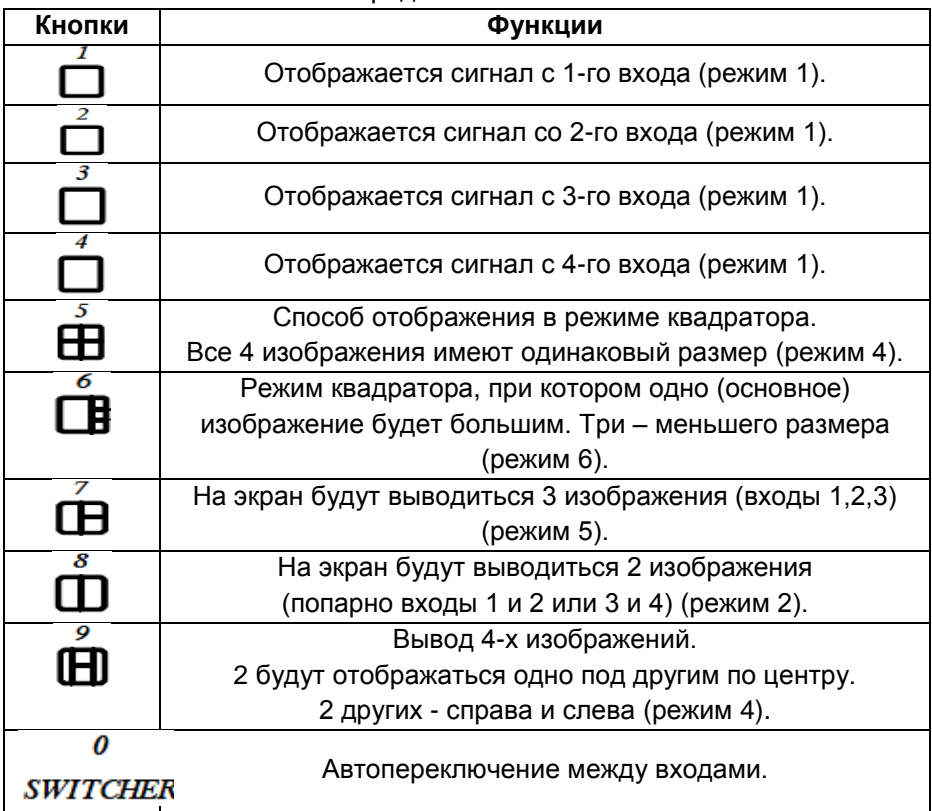

Выбор источника аудиосигнала.

Программирование режима отображения

### **Одиночное изображение**

<span id="page-5-0"></span>Для выбора источника видеоизображения нажмите кнопку 1, 2, 3 или 4 на передней панели. На экране появится изображение выбранного входного сигнала. Кнопка с номером входа будет продолжать гореть.

## **Режим Multiview (многоконный режим)**

<span id="page-5-1"></span>Нажмите кнопки 5…9 (кнопка должна загореться) для выбора многооконного режима отображения (рис.5, табл.2).

## **Функция SWITCHER**:

Позволяет в однооконном режиме последовательно просматривать изображение с выбранных входов.

Нажмите кнопку SWITCHER. Она должна загореться. Нажатием кнопок 1, 2, 3, 4 выберите те входы, между которыми будет происходить автоматическое переключение. Нажатием кнопок 5…9 установите время переключения:

- 5 : 5 секунд
- 6 : 10 секунд
- 7 : 20 секунд
- 8 : 30 секунд
- 9 : 60 секунд

<span id="page-5-2"></span>Снова нажмите кнопку SWITCHER для выхода из режима настройки

## **Функция AUDIO.**

В многоэкранном режиме транслироваться может только один аудиосигнал из 4-х входных каналов. Для выбора

- нажмите кнопку AUDIO, она должна загореться.

- нажмите кнопку (1, 2, 3 или 4) для выбора источника звука.

<span id="page-6-0"></span>Для выхода из режима настройки еще раз нажмите кнопку AUDIO.

# **Функция SCENE.**

Функция предназначена для выбора и настройки режима отображения. Нажмите и удерживайте кнопку SCENE в течении 3с (пока она не начнет мигать. Для выбора и сохранения необходимого режима отображения нажните нужную кнопку 1…9.

Для выхода из режима настройки еще раз нажмите кнопку SCENE.

# **Режим DEMO**

<span id="page-6-1"></span>Деморежим позволяет просматреть последовательно все многоэкранные режимы.

Нажмите кнопку SCENE. Она должна загореться. Нажмите кнопку SWITCHER для запуска деморежима.

<span id="page-6-2"></span>Для выхода из режима DEMO снова нажмите кнопку SCENE.

## **Выбор выходного разрешения.**

Чтобы установить выходное разрешение 720p@60Hz нажмите кнопку 1. Затем включите квадратор.

Чтобы установить выходное разрешение 1080p@60Hz нажмите кнопку 2. Затем включите квадратор.

# **Управление с помощью пульта ДУ**

<span id="page-6-3"></span>При первом использовании или после замены батареек необходимо произвести согласование пульта ДУ и квадратора. Нажмите кнопку POWER, удерживая ее, нажмите 0.

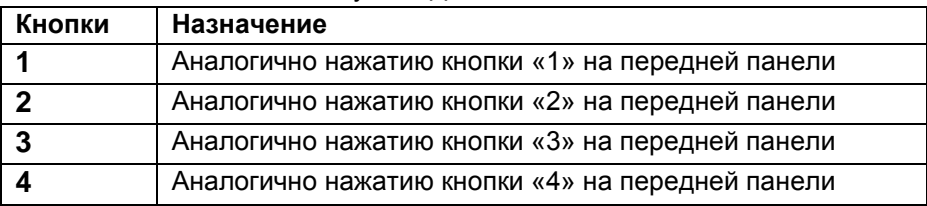

Табл.3 Назначение кнопок пульта ДУ

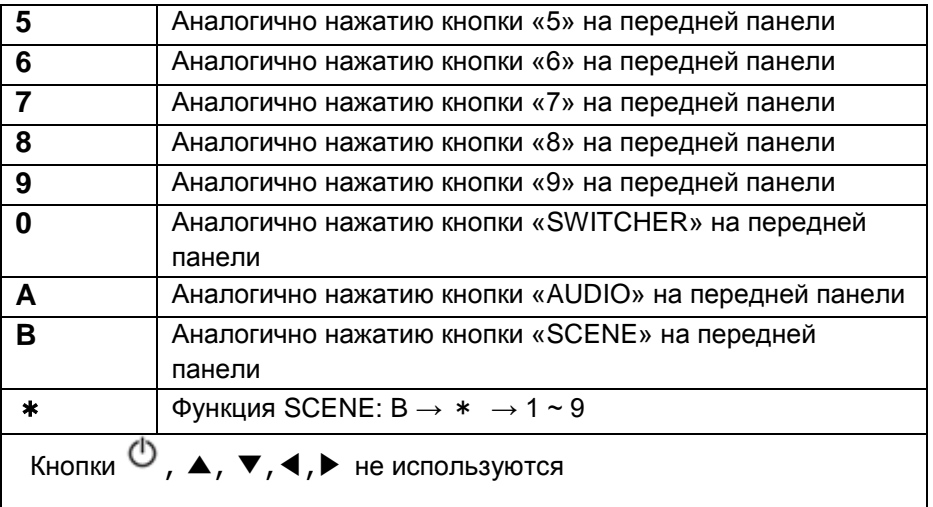

### **Управление через COM-port**

<span id="page-7-0"></span>Com-port квадратора (рис.6) может использоваться для:

- перепрошивки устройства;
- для управления устройством через интерфейс RS232.

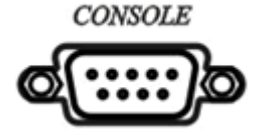

Рис.6 Подключение к ПК для управления по RS232

Соедините ПК и квадратор с помощью прямого COM-кабеля (pin 2/ pin 2; pin 3 / pin 3, pin 5 / pin 5)

Укажите параметры com-порта: 115200, 8, N, 1 (Скорость = 115200;

Четность = нет; Биты данных = 8; Стоповые биты = 1)

Табл.4 Команды управления

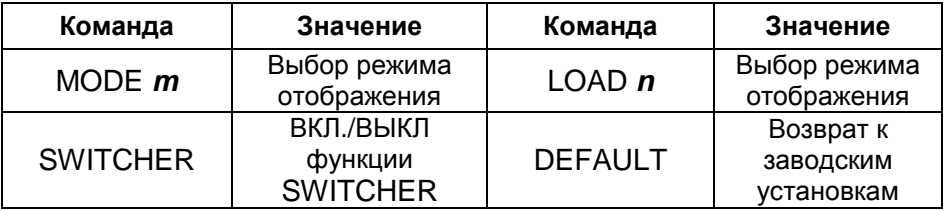

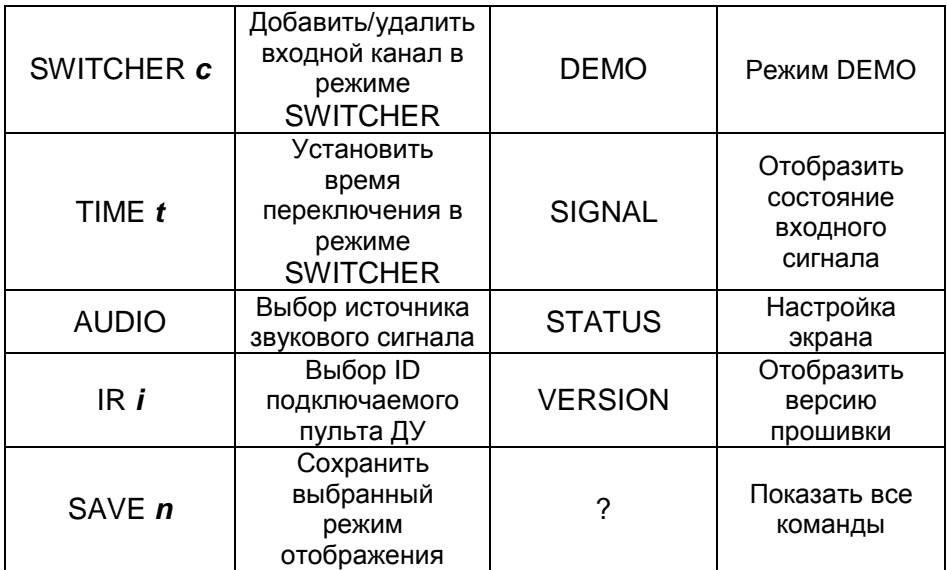

Табл.5 Значения символов команд управления.

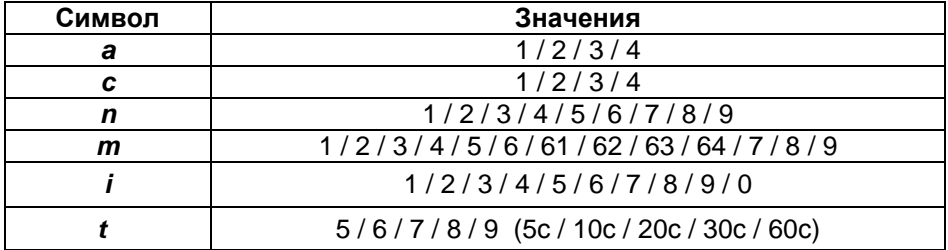

#### **Возврат к заводским настройкам**

<span id="page-8-0"></span>Для возврата к заводским настройкам нажмите кнопку SCENE. Удерживая ее, подайте питание на квадратор. Индикатор кнопки SCENE начнет мигать. Все настройки будут сброшены, и возвращены к заводским значениям. Выходное разрешение

#### **Технические характеристики\***

<span id="page-9-0"></span>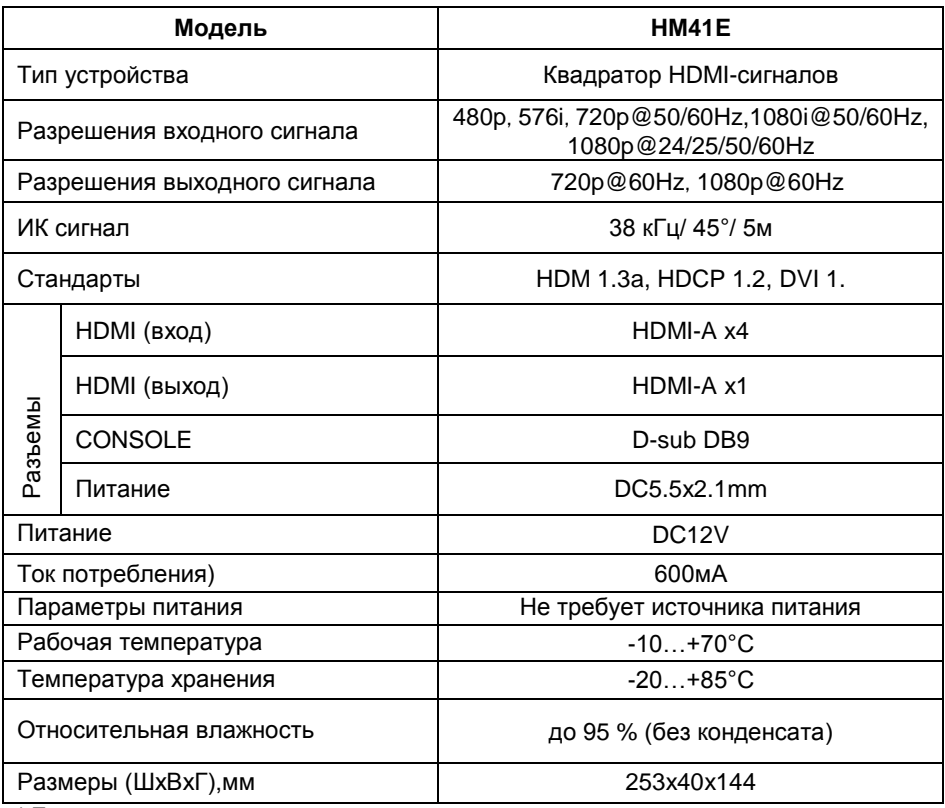

<span id="page-9-1"></span>\* Производитель имеет право изменять технические характеристики изделия и комплектацию без предварительного уведомления.

#### **Гарантийные условия**

Гарантия на все оборудование «SC&T» составляет 84 месяцев с даты продажи.

В течение гарантийного срока выполняется бесплатный ремонт, включая запчасти, или замена изделий при невозможности их ремонта.